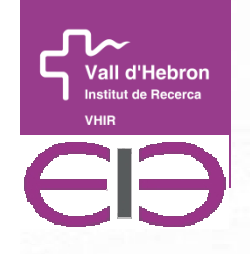

#### **Vall d'Hebron Institut de Recerca (VHIR) Unitat d'Estadística i Bioinformàtica (UEB)**

**Institut d'Investigació Sanitària acreditat per l'Instituto de Salud Carlos III (ISCIII)**

### **Cutpoint determination in continous predictive variables in survival analysis**

**2014 Spanish Stata Users Group meeting**

Barcelona, 23 Octubre 2014

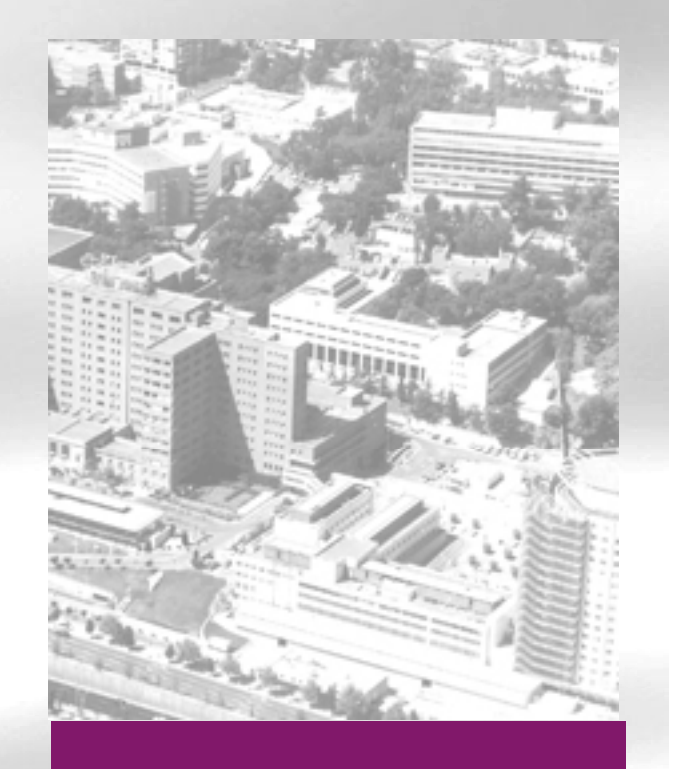

*Santiago Pérez Hoyos*santi.perezhoyos@vhir.org

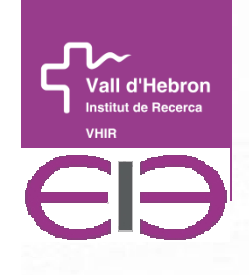

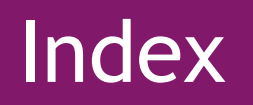

**• Motivation** 

How to select cutpoint Cavats**Solutions** Stata Flowchart ExamplesFurther work

Increasing interest in use of binary categorization for continous variables involving clinical or epidemiological data (gene expressions, biomarkers, biochemical parameters,etc.)**Motivation**<br>
reasing interest in use of binary categorization for<br>
inous variables involving clinical or epidemiological<br>
(gene expressions, biomarkers, biochemical<br>
meters,etc.)<br>
n objective to build prognostic scores fo

-Main objective to build prognostic scores for a followup event

**Easy to compute** 

Classify in high and low risk

Allows to calculate impact measures ( hazard ratios)

## Examples

Survival 60 days after leaving ICU depending on severity scores and biochemical index

Time to death or AIDS in HIV infected subjects depending on age, CD4 counts, RNA viral load, etc.

Cancer survival depending on gene expression or biomarkers

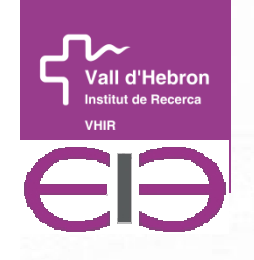

### How to select a cutpoint

Based on graphics of the relationship of the continous variable with the outcome

- Median or percentiles
- Based on previous literature

 $\mathcal{L}_{\mathcal{A}}$ **Based on best fit or the most significant** relation with outcome ( minimun p-value of all possible cutpoints)

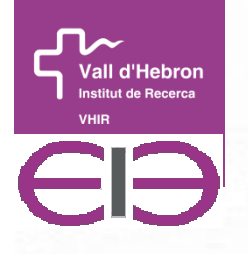

# Minimum p-value

All values of prognostic variable except a<br>proportion of extrem are cutpoints candidat proportion of extrem are cutpoints candidates

Value that best separates outcomes<br>according to maximum test statistics according to maximum test statistics or<br>minimum n-value is choosen minimum p-value is choosen

Max Log-rank test is chosen in R Maxstat package

Likelihood profile is chosen in our aproximation in Stata

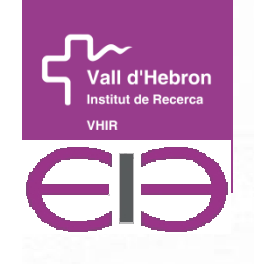

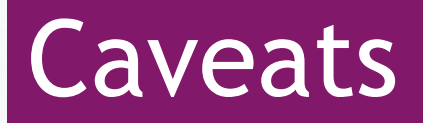

- Inflation or type I error rates
- Overestimate measures of effect
- Loss of information when categorizing
- Replicate the cutpoint in similar data

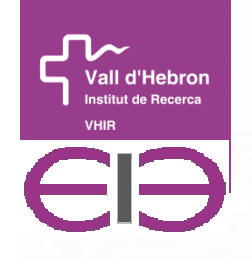

## **Solutions**

- **Bonferroni correction P**<sub>bonf</sub>=  $p_{min}$ \*n values **• considering data out P<sub>5</sub> and P<sub>95</sub>**  $\blacksquare {\sf P}_{\sf alt=}$  -3.13  ${\sf p}_{\sf min}$   $(1\!+\!1.65$   ${\sf ln}({\sf p}_{\sf min}))$ alt= min minBenjamini-Hochberg q values (qqvalue in stata)
- Cross-validation

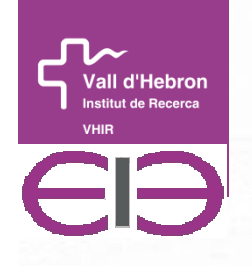

## Stata Template

- Define local parameters (regression type, titles, variables)
- Delete missing values, select data between percentiles 5 & 95
- Store null model
- Loop among unique values of quantitative variable and dichotomize variable
- Fit a regression model and calculate likelihood ratio test
- Save likelihood, p value in a temporary file
- Calculate Bonferroni and Benjamini-Hochberg corrections

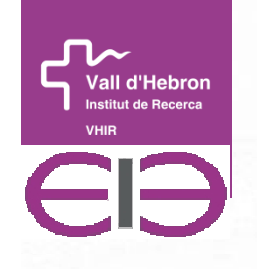

## Stata Template

- **Select the minimum p-value (first obs after numinal** gsorting)
- Plot likelihood profile and hr profile
- Top ten table of p-values
- Fit regression model with selected cutpoint
- Use html functions for output
- Saving results & graphs in html file

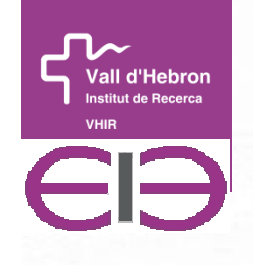

### Example

- **Data from GEMES Spanish HIV seroconverters study** 
	- **-2257 HIV seroconventers**
	- Interested in time to death
	- CD4 and age as covariates
	- **Find cutpoint for CD4 and age<br>Descriptiu cohort GEMES**

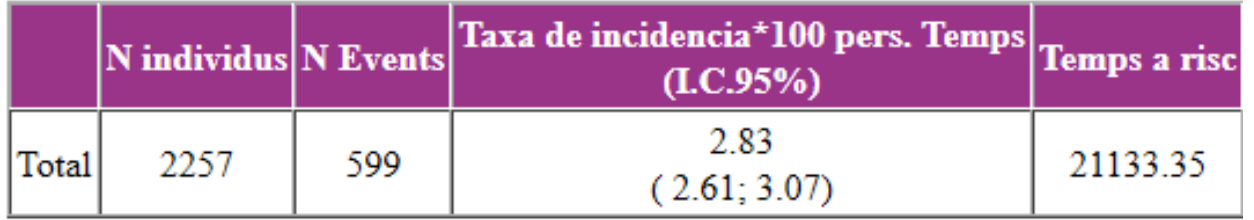

```
******* TROBAR PUNT DE TALL PER A VARIABLES CONTINUAS (CUTPOINT FINDER) ********
 local titol = "Temps a mort" // Titol del gràfic0
 local tit time = "Anys de sequiment" // Unitat de temps . Eix X
 local y ord = "% de supervivents " // Unitat de temps. Eix Y
**** Selecciona el tipus de regressio *******************************
local tiporeg="stcox"
if "'tiporeg'"=="logit" local RR="OR" // Regressió logística
if "'tiporeg'"=="stcox" local RR="HR" // Regressió de Cox
if "'tiporeg'"=="regress" local RR="B" // Regressió Lineal
if "'tiporeg'"=="poisson" local RR="RR" // Regressió Poisson
if "'tiporeq'"=="logit" local tr="exp" // Regressió logística
if "'tiporeg'"=="stcox" local tr="exp" // Regressió de Cox
if "'tiporeq'"=="reqress" local tr="" // Reqressió Lineal
if "'tiporeg'"=="poisson" local tr="exp" // Regressió Poisson0
*** Selecciona la variable resposta *******************************
local var resp="" // Variable resposta . En blanc per a Regressió de Cox
tempvar constant
gen `constant'=1
 *** Selecciona les variables del model per trobar punts de tall ***************
******
\exists foreach vartalli in cd4 edad { // Variables quantitatives a dicotomizar
```
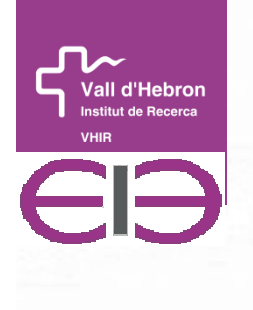

## Top ten table

Anàlisi de supervivència Punts de tall de cd4

#### Top Ten Punts de tall de cd4

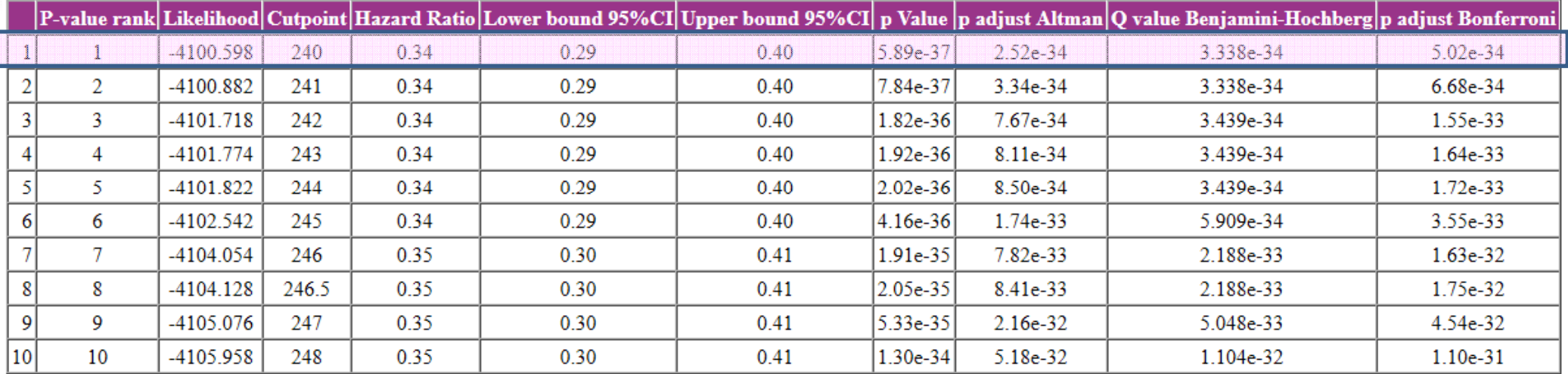

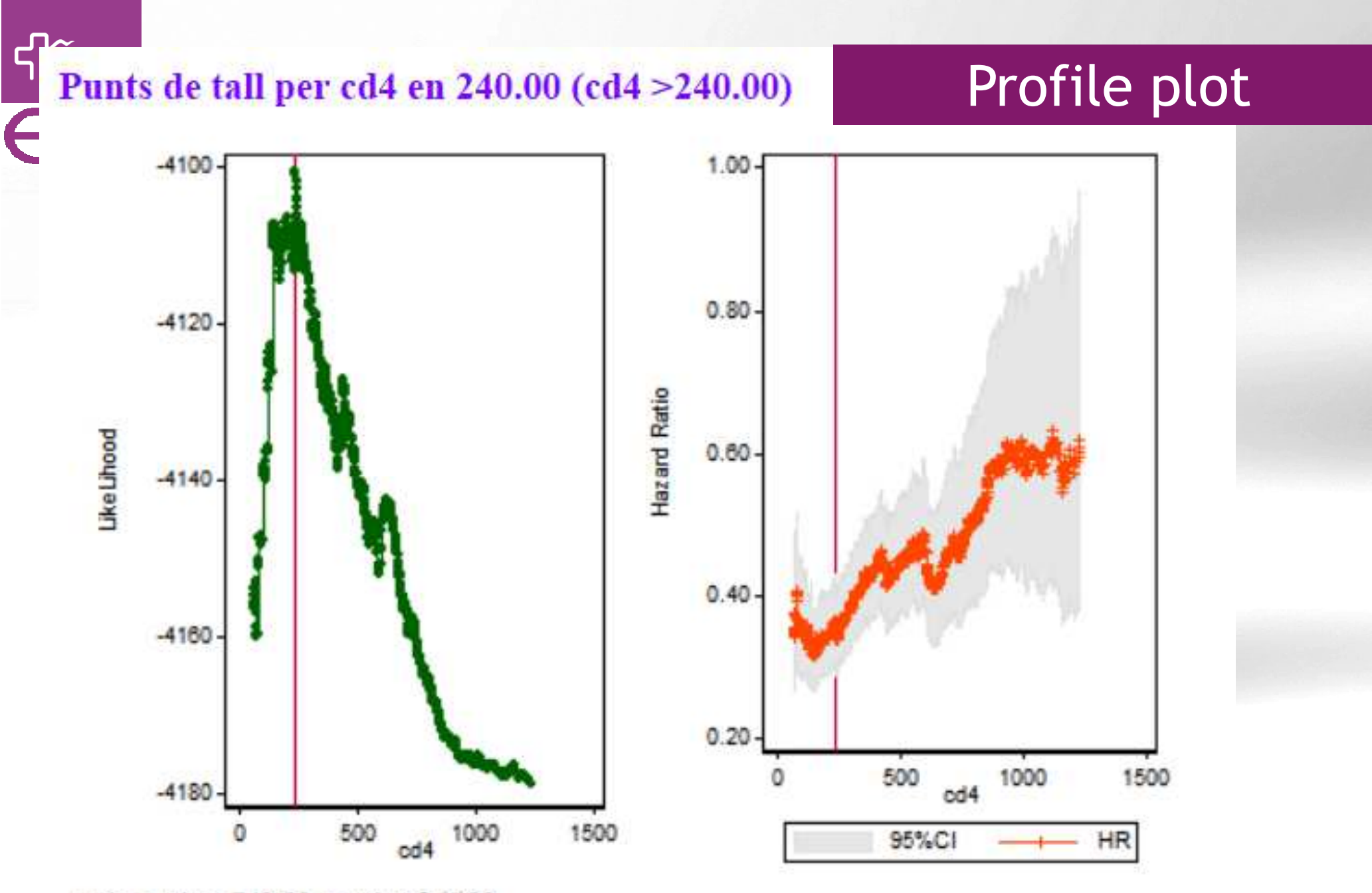

valor optimo 240.00, q value 0.0000

14

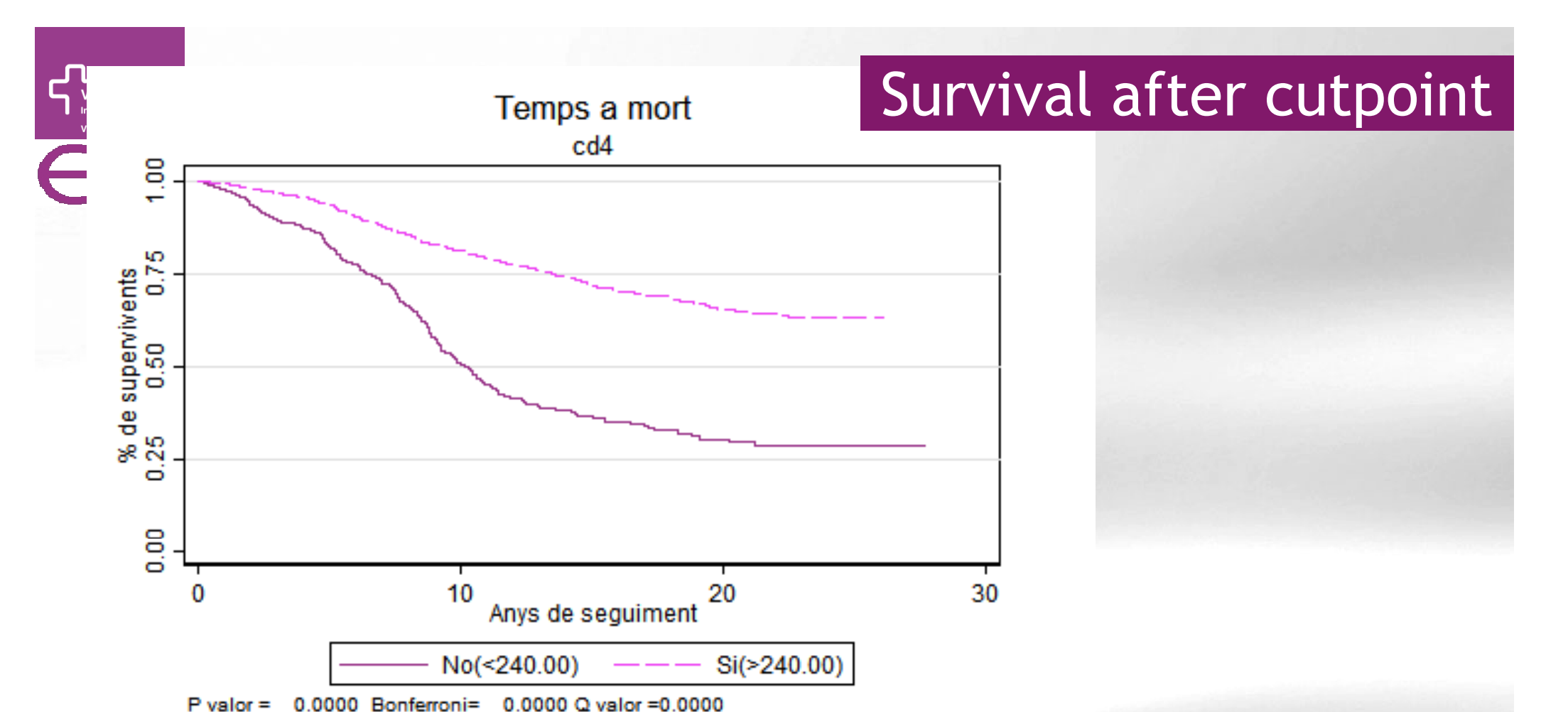

![](_page_14_Picture_33.jpeg)

15

0.0000

### Cox after cutpoint

**Regressio multivariant stcox** 

#### Number of  $obs = 2253$

Vall d'Hebron

![](_page_15_Picture_50.jpeg)

LL model= -4100.60; AIC model= 8203.20; BIC model= 8208.92 p valor ajustado 0.0000

Regressio multivariant stcox. p valors ajustats

Number of  $obs = 2253$ 

![](_page_15_Picture_51.jpeg)

valors p ajustats Bonferroni

Regressio multivariant stcox. p valors ajustats

Number of  $obs = 2253$ 

![](_page_15_Picture_52.jpeg)

valors p ajustats Altman

![](_page_15_Picture_13.jpeg)

![](_page_16_Picture_0.jpeg)

## Survival after cutpoint

Anàlisi de supervivència Punts de tall de edad

#### Top Ten Punts de tall de edad

![](_page_16_Picture_22.jpeg)

![](_page_17_Figure_0.jpeg)

18

![](_page_18_Figure_0.jpeg)

![](_page_18_Picture_22.jpeg)

![](_page_19_Picture_0.jpeg)

Regressio multivariant stcox

Number of  $obs = 1695$ 

Vall d'Hebron

![](_page_19_Picture_49.jpeg)

LL model= -1818.05; AIC model= 3638.10; BIC model= 3643.54 p valor ajustado 0.3381

Regressio multivariant stcox. p valors ajustats

Number of  $obs = 1695$ 

![](_page_19_Picture_50.jpeg)

valors p ajustats Bonferroni

Regressio multivariant stcox. p valors ajustats

Number of  $obs = 1695$ 

![](_page_19_Picture_51.jpeg)

valors p ajustats Altman

![](_page_20_Picture_0.jpeg)

## Further work

# Build an ado function in Stata

## Extent to more than one variable

# Extent to more than one cutpoint

 Mazudar M, Glassman JR. Tutorial in Biostatistics: Categorizing a prognostic variable review of methods. Code for easy implementation and applications to decision making about Cancer treatments. Sata in Med.2000; 19: 113-132

William BA, Mandrekar JN, Mandrekar SJ, Cha SS, Furth AF. Finding optimal cutpoints for continous covariates with binary and time-to-event outcomes. Techical Report Series #79. Department of Health ScientesResearch Mayo Clinic. 2006.

Hothorn T, Lausen B. Maximally selected rank statistics with several p-value approximations. R Package 'maxstat' July 2, 2014

![](_page_21_Picture_0.jpeg)

# **Thanks**

Gràcies

Gracias